# MANUAL DE ALTA DE EMPRESAS SISTEMA RED

**Octubre 2023**

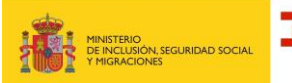

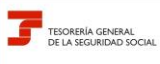

**Octubre 2023**

**SISTEMA RED Subdirección General de Afiliación Cotización y Recaudación en Periodo Voluntario**

# **Índice**

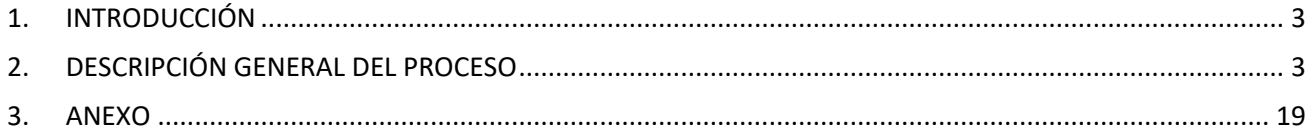

## **Base de datos de Empresas 2** de 19

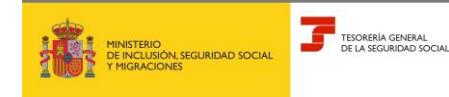

**Octubre 2023**

**SISTEMA RED Subdirección General de Afiliación Cotización y Recaudación en Periodo Voluntario**

## <span id="page-2-0"></span>**1. INTRODUCCIÓN**

Este manual describe el funcionamiento de la nueva funcionalidad del Sistema RED "*ALTA DE EMPRESAS"*, que permite la creación de registros en las nuevas bases de datos del Fichero General de Afiliación (FGA), que recogen los datos de las empresas y de las personas vinculadas a la mismas.

Dentro del Menú de la *Oficina Virtual*, dicha funcionalidad se encuentra en el apartado "Trámites Empresa".

**Trámites Empresa** 

Alta de empresas

<span id="page-2-1"></span>Modificación de empresas

## **2. DESCRIPCIÓN GENERAL DEL PROCESO**

A través de esta funcionalidad, por el momento solo se permite el registro de la empresa cuando ya existan en el sistema Códigos de Cuenta de Cotización asociados a un NIF.

Al seleccionar en el Menú la opción ALTA DE EMPRESAS se presenta la pantalla inicial de entrada de datos:

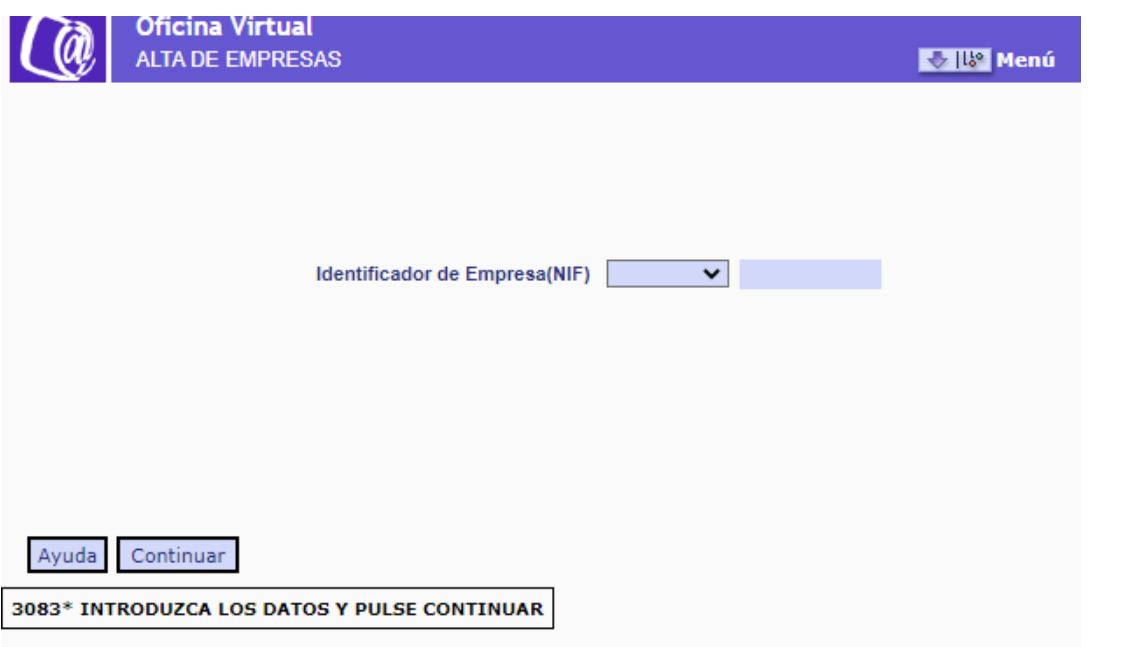

o *IDENTIFICADOR DE EMPRESA (NIF)* → Campo obligatorio. Número de Identificación Fiscal de persona jurídica asignado por la Administración Tributaria.

Al pulsar *Continuar,* se comprueba que el NIF mecanizado existe en el FGA y corresponde a una empresa para la que ya existen Códigos de Cuenta de Cotización, y se muestra la siguiente pantalla.

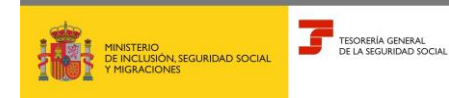

**Octubre 2023**

**SISTEMA RED Subdirección General de Afiliación Cotización y Recaudación en Periodo Voluntario**

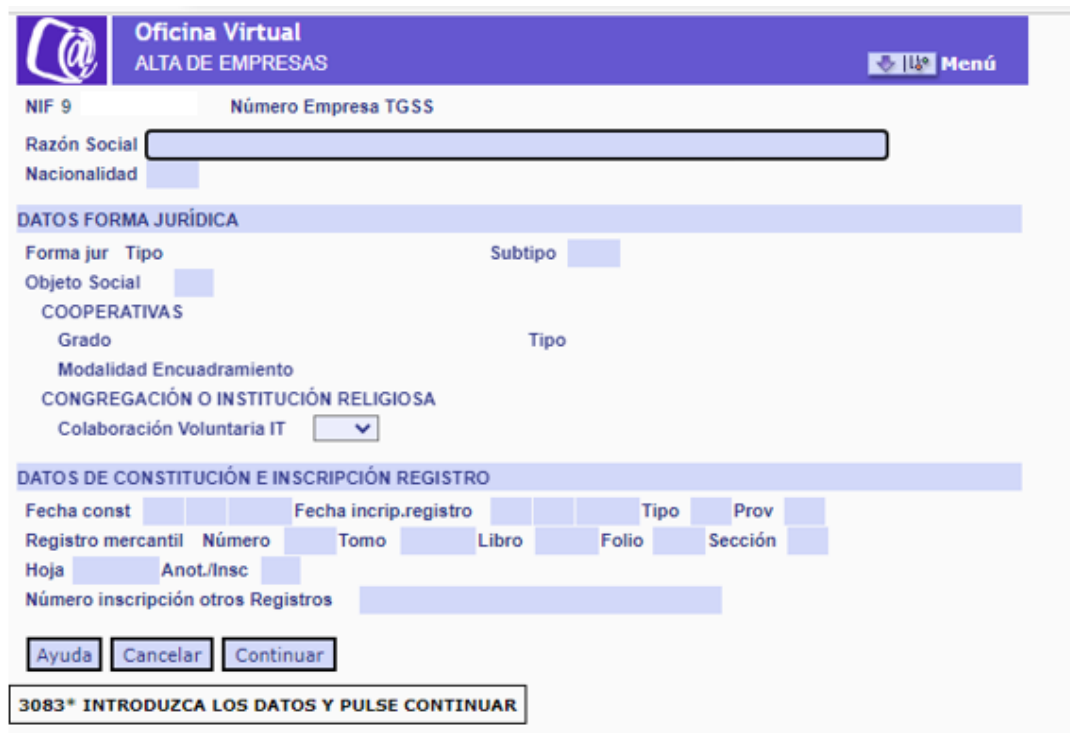

En la parte superior se muestra el NIF introducido en la pantalla anterior y el Número de Empresa TGSS (NET) que corresponde a ese NIF. Ambos son campos de salida y, por tanto, no modificables.

o *NUMERO EMPRESA TGSS (NET)* → Campo de salida. Número interno generado por el sistema con la creación del registro en la BASE DE EMPRESA. Sirve como número invariable de identificación de la empresa ante la TGSS.

#### Datos identificativos

- o *RAZÓN SOCIAL* → Campo obligatorio. Se indica la razón social de la empresa o entidad solicitante de inscripción.
- o *NACIONALIDAD* → Campo obligatorio. Se indica el país correspondiente a la empresa o entidad solicitante de inscripción.

#### Datos forma jurídica

- o *TIPO DE FORMA JURÍDICA* → Campo generado de forma automática en función de la letra del NIF de persona jurídica.
- o *SUBTIPO DE FORMA JURÍDICA* → Campo obligatorio. Debe seleccionarse uno de los valores asociados al TIPO DE FORMA JURÍDICA, conforme a la siguiente tabla:

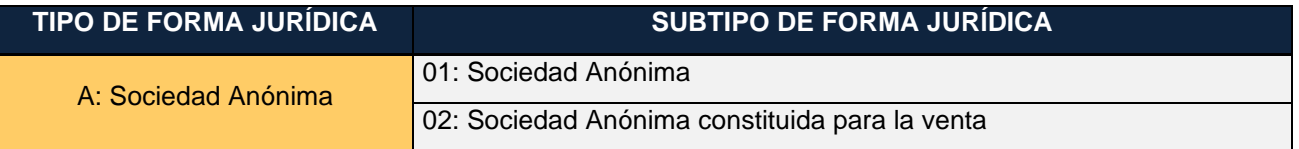

## **Base de datos de Empresas 4** de 19

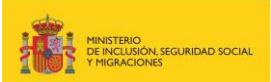

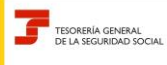

**Octubre 2023**

**SISTEMA RED Subdirección General de Afiliación Cotización y Recaudación en Periodo Voluntario**

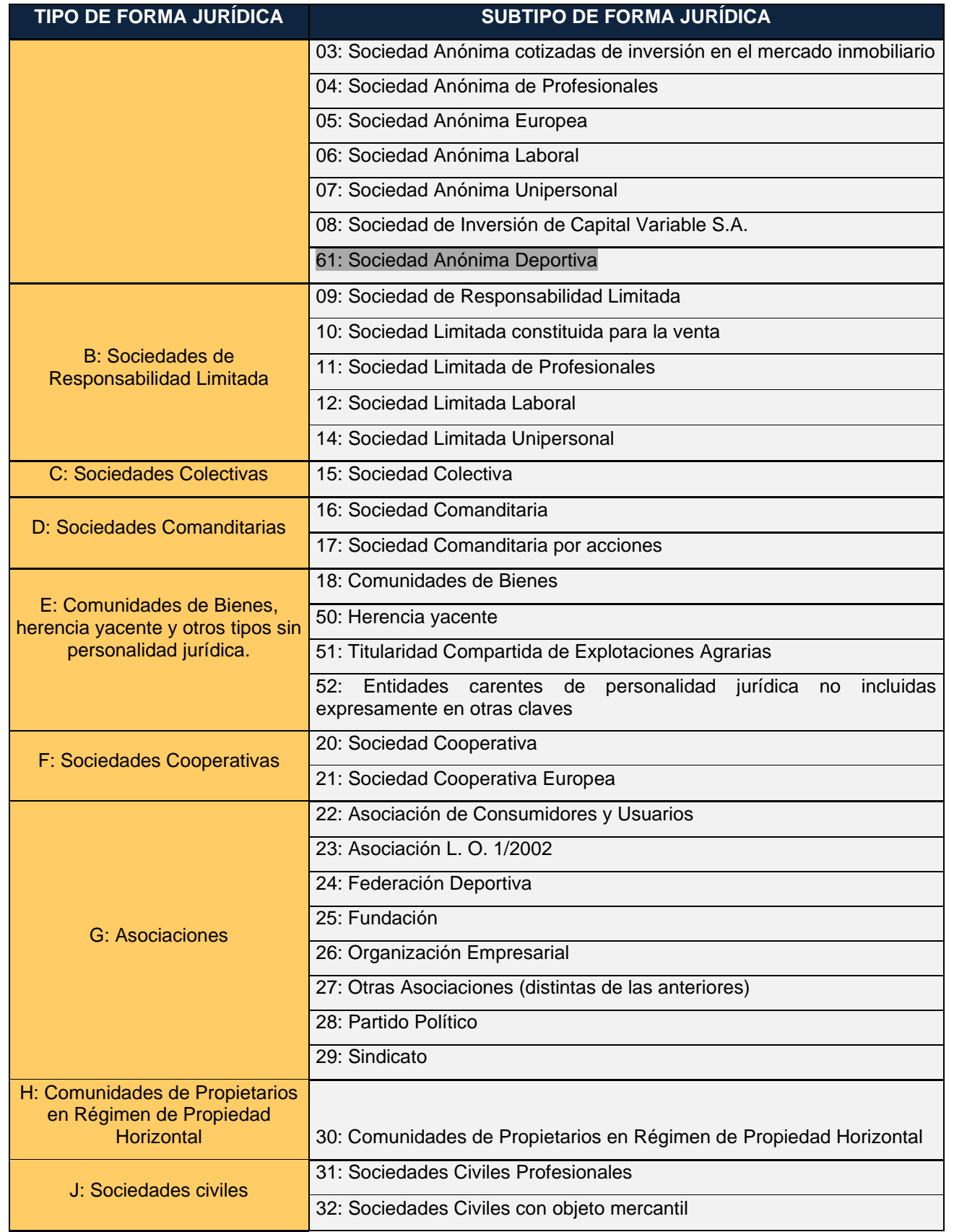

## **Base de datos de Empresas 5** de 19

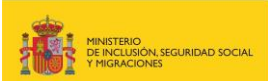

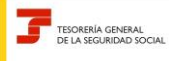

**SISTEMA RED Subdirección General de Afiliación Cotización y Recaudación en Periodo Voluntario**

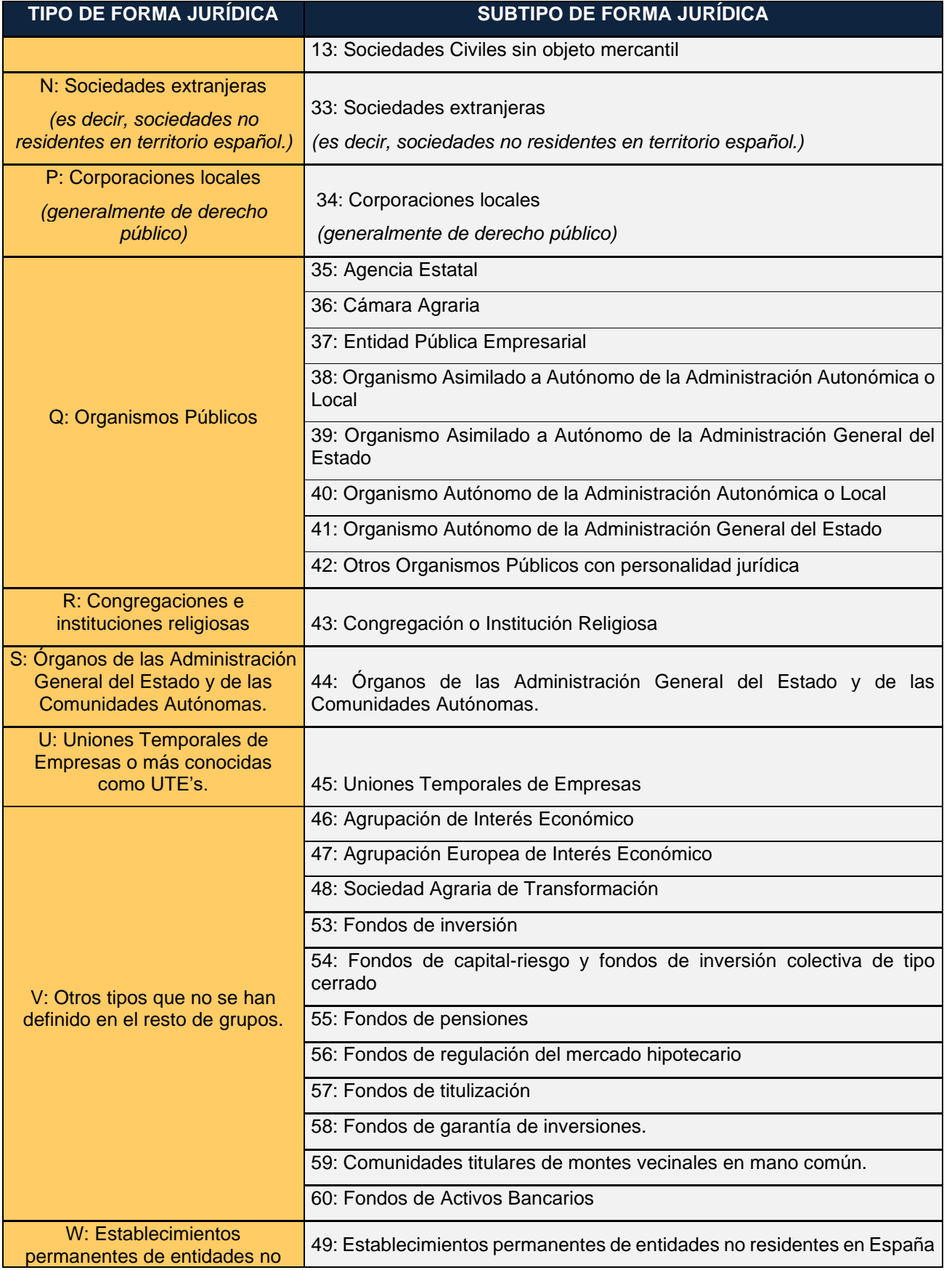

#### **Octubre 2023**

## **Base de datos de Empresas 6** de 19

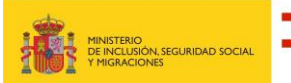

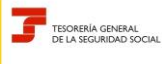

**Octubre 2023**

**SISTEMA RED Subdirección General de Afiliación Cotización y Recaudación en Periodo Voluntario**

#### **TIPO DE FORMA JURÍDICA SUBTIPO DE FORMA JURÍDICA**

residentes en España. *(por ejemplo, cuando una empresa extranjera abre una filial suya en España para realizar un trabajo determinado.)*

*(por ejemplo, cuando una empresa extranjera abre una filial suya en España para realizar un trabajo determinado.)*

o *OBJETO SOCIAL* → Campo opcional. Identifica si el objeto social de la empresa consiste o no en la mera administración del patrimonio de los socios o de los bienes puestos en común. Valores posibles:

1 ACTIVID.PROFESIONALES O EMPRESARIALES

2 ADMINISTR.PATRIMONIO/BIENES DE SOCIOS

#### *COOPERATIVAS*

- o *GRADO* → Campo opcional. Identifica el grado de la cooperativa según lo dispuesto en el artículo 1.4 de la Ley 27/1999, de 16 de julio, de Cooperativas, y en las legislaciones autonómicas que permitan la constitución de cooperativas de ulterior grado, que estén formadas por al menos dos cooperativas de grado inferior. Valores posibles:
	- 1 PRIMER GRADO
	- 2 SEGUNDO GRADO
	- 3 FEDERACION O TERCER GRADO
	- 4 CONFEDERACION O CUARTO GRADO
- o *TIPO* → Campo obligatorio para las cooperativas de PRIMER GRADO y opcional para el resto. Identifica la modalidad de cooperativa constituida. Valores posibles:
	- 01 COOPERATIVA DE TRABAJO ASOCIADO
	- 02 COOPERATIVA DE CONSUMIDORES Y USUARIOS
	- 03 COOPERATIVA DE VIVIENDAS
	- 04 COOPERATIVA AGROALIMENTARIA.
	- 05 COOP.EXPLOTAC. COMUNITARIA DE LA TIERRA
	- 06 COOPERATIVA DE SERVICIOS
	- 07 COOPERATIVA DEL MAR
	- 08 COOPERATIVA DE TRANSPORTISTAS
	- 09 COOPERATIVA DE SEGUROS
	- 10 COOPERATIVA SANITARIAS.
	- 11 COOPERATIVA DE ENSEÑANZA
	- 12 COOPERATIVA DE CRÉDITO

 **Base de datos de Empresas 1 7** de 19

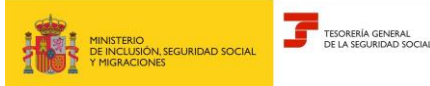

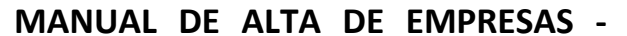

**Octubre 2023**

**SISTEMA RED Subdirección General de Afiliación Cotización y Recaudación en Periodo Voluntario**

> 13 OTROS TIPOS DE COOPERATIVA: para identificar otros tipos de cooperativas no previstos en la legislación estatal.

- o *MODALIDAD DE ENCUADRAMIENTO* → Campo opcional. Identifica la opción de encuadramiento ejercida en los estatutos de la cooperativa según lo dispuesto en el artículo 14.1. de la LGSS. Valores posibles:
	- 1 ASIMILADOS A TRABAJAD.POR CUENTA AJENA
	- 2 TRABAJAD. AUTÓNOMOS
- o *CONGREGACION O INSTITUCION RELIGIOSA* → Este campo no puede anotarse por el usuario RED. Número de Inscripción otorgado por el Ministerio de Justicia a la congregación o institución religiosa.
- o *COLABORACIÓN VOLUNTARIA IT* → Este campo no puede anotarse por el usuario RED. Indica si la congregación o institución religiosa ha optado por la colaboración voluntaria en la gestión de la asistencia sanitaria y de la incapacidad temporal. Valores posibles: Si y NO.

Datos de constitución e inscripción registro

- o *FECHA DE CONSTITUCIÓN* → Campo obligatorio. Día, mes y año que figura en el documento constitutivo de la empresa.
- o *FECHA INSCRIPCIÓN EN EL REGISTRO* → Campo opcional. Día, mes y año de inscripción en el registro correspondiente.
- o *TIPO* → Campo opcional. Identifica el registro en el que figura inscrita la empresa. Valores posibles:

 MERCANTIL PROPIEDAD COOPERATIVAS ASOCIACIONES PARTIDOS POLITICOS ENTIDADES RELIGIOSAS MUTUALIDADES 08 MUTUAS DE AT. Y EP 10 SOCIEDADES LABORALES 11 ASOCIACIONES EMPRESARIALES Y SINDICALES 12 CONSUMIDORES Y USUARIOS 13 UTEs ASOCIACIONES DEPORTIVAS FUNDACIONES

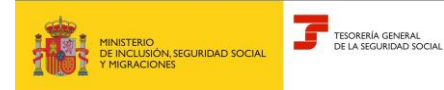

#### 09 OTROS

o *PROVINCIA* → Campo opcional. En el caso de que el registro en el que se encuentra inscrita la empresa sea de ámbito provincial, código correspondiente a dicha provincia.

*REGISTRO MERCANTIL –* En este apartado se mecanizan los datos correspondientes a la inscripción en el registro mercantil.

- $\circ$  *NÚMERO*  $\rightarrow$  Campo opcional.
- $\circ$  *TOMO*  $\rightarrow$  Campo opcional.
- $\circ$  *LIBRO*  $\rightarrow$  Campo opcional.
- o *FOLIO*→ Campo opcional.
- $\circ$  *SECCIÓN*  $\rightarrow$  Campo opcional.
- o *HOJA* → Campo opcional.
- o *INDICADOR INSCRIPCIÓN / ANOTACIÓN* → Campo opcional. Indica si la acción realizada en el registro mercantil ha sido una anotación o una inscripción.
- o *NÚMERO INSCRIPCIÓN OTROS REGISTROS* → Campo opcional. Identificador dado por el registro correspondiente.

Una vez cumplimentados los campos correspondientes y superadas las validaciones asociadas a los mismos, al pulsar el botón *Continuar* se muestra la siguiente pantalla. Si se pulsa *Cancelar*, se cancela todo el proceso sin que se consolide ningún dato introducido hasta el momento.

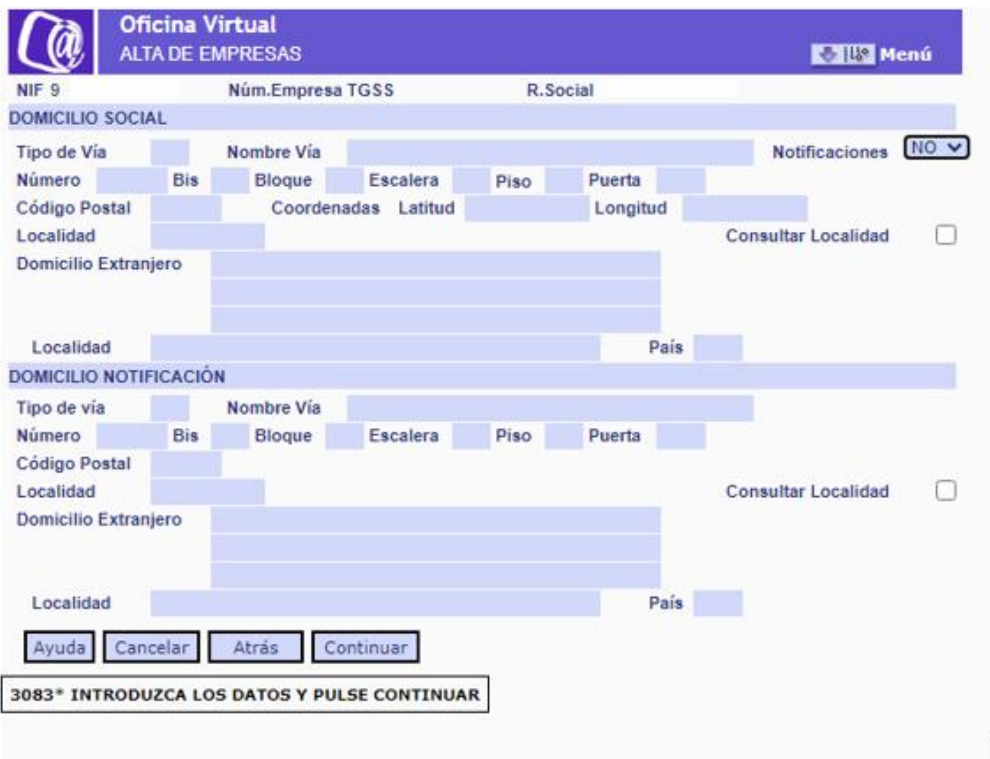

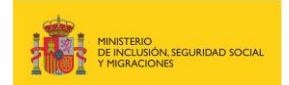

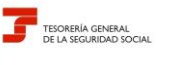

En la parte superior se muestra el NIF, el NET y la Razón Social, correspondientes a la empresa. Estos campos son de salida y, por tanto, no modificables.

Si desde esta pantalla se desea acceder a la anterior para realizar alguna modificación en los campos de la misma, se debe pulsar el botón *Atrás.* Si se pulsa *Cancelar*, se cancela todo el proceso sin que se consolide ningún dato introducido hasta el momento.

#### Domicilio Social

Es obligatorio informar un domicilio social nacional, siendo opcional la mecanización de un domicilio extranjero.

- o *NOTIFICACIONES* → Campo opcional. Si se desea que el domicilio social a anotar sea utilizado como domicilio de notificaciones se selecciona la opción SÍ. En caso contrario, se debe seleccionar la opción NO -que viene señalada por defecto- y cumplimentarse el apartado Domicilio notificación.
- o *TIPO DE VÍA* → Campo obligatorio. Posicionándose en el campo y pulsando el botón ayuda, se muestran los valores posibles.
- o *NOMBRE VÍA* → Campo obligatorio. Autoexplicativo.
- o *NÚMERO* → Campo opcional. Autoexplicativo.
- o *BIS* → Campo opcional. Autoexplicativo.
- o *BLOQUE* → Campo opcional. Autoexplicativo.
- o *ESCALERA* → Campo opcional. Autoexplicativo.
- o *PISO* → Campo opcional. Autoexplicativo.
- $\circ$  *PUERTA*  $\rightarrow$  Campo opcional. Autoexplicativo.
- o *CÓDIGO POSTAL* → Campo obligatorio. Autoexplicativo.
- o *COORDENADAS*. Dato opcional. Se deberá informar:

- *LATITUD* → dos posiciones para los grados, dos para los minutos, dos para los segundos y una posición para la indicación de si es Norte (N) o Sur (S)

*LONGITUD* → tres posiciones para los grados, dos para los minutos, dos para los segundos y una posición para la indicación de si es Este (E) u Oeste (W)

- o *LOCALIDAD* → Campo obligatorio. Autoexplicativo.
- $\circ$  CONSULTAR LOCALIDAD  $\rightarrow$  Campo opcional. Si se selecciona este campo se muestra una ventana con todas las localidades asociadas al Código Postal anotado, debiéndose seleccionar la que corresponda.

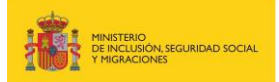

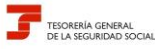

> o *DOMICILIO EXTRANJERO* → *Campo* opcional. Se compone de un campo de texto libre para la dirección, y los campos LOCALIDAD y PAÍS. Si se cumplimenta, son obligatorios los campos *LOCALIDAD* y *PAÍS*.

#### Domicilio Notificación

Es obligatorio informar un domicilio de notificación nacional si se ha seleccionado la opción NO en el campo NOTIFICACIONES del domicilio social. Si se ha seleccionado la opción SI, se rellena de forma automática con los datos introducidos en el domicilio social. Es opcional la mecanización de un domicilio extranjero.

- o *TIPO DE VÍA* → Campo obligatorio. Posicionándose en el campo y pulsando el botón ayuda, se muestran los valores posibles.
- o *NOMBRE VÍA* → Campo obligatorio. Autoexplicativo.
- o *NÚMERO* → Campo opcional. Autoexplicativo.
- o *BIS* → Campo opcional. Autoexplicativo.
- o *BLOQUE* → Campo opcional. Autoexplicativo.
- o *ESCALERA* → Campo opcional. Autoexplicativo.
- o *PISO* → Campo opcional. Autoexplicativo.
- o *PUERTA* → Campo opcional. Autoexplicativo.
- o *CÓDIGO POSTAL* → Campo obligatorio. Autoexplicativo.
- o *LOCALIDAD* → Campo obligatorio. Autoexplicativo.
- $\circ$  CONSULTAR LOCALIDAD → Campo opcional. Si se selecciona este campo se muestra una ventana con todas las localidades asociadas al Código Postal anotado, debiéndose seleccionar la que corresponda.
- o *DOMICILIO EXTRANJERO.* Campo opcional. Se compone de un campo de texto libre para la dirección, y los campos LOCALIDAD y PAÍS. Si se cumplimenta, son obligatorios los campos *LOCALIDAD* y *PAÍS*.

Una vez mecanizados los campos correspondientes y superadas las validaciones asociadas a los mismos, al pulsar el botón *Continuar* se muestra la siguiente pantalla.

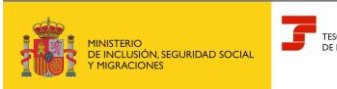

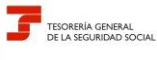

**Octubre 2023**

**SISTEMA RED Subdirección General de Afiliación Cotización y Recaudación en Periodo Voluntario**

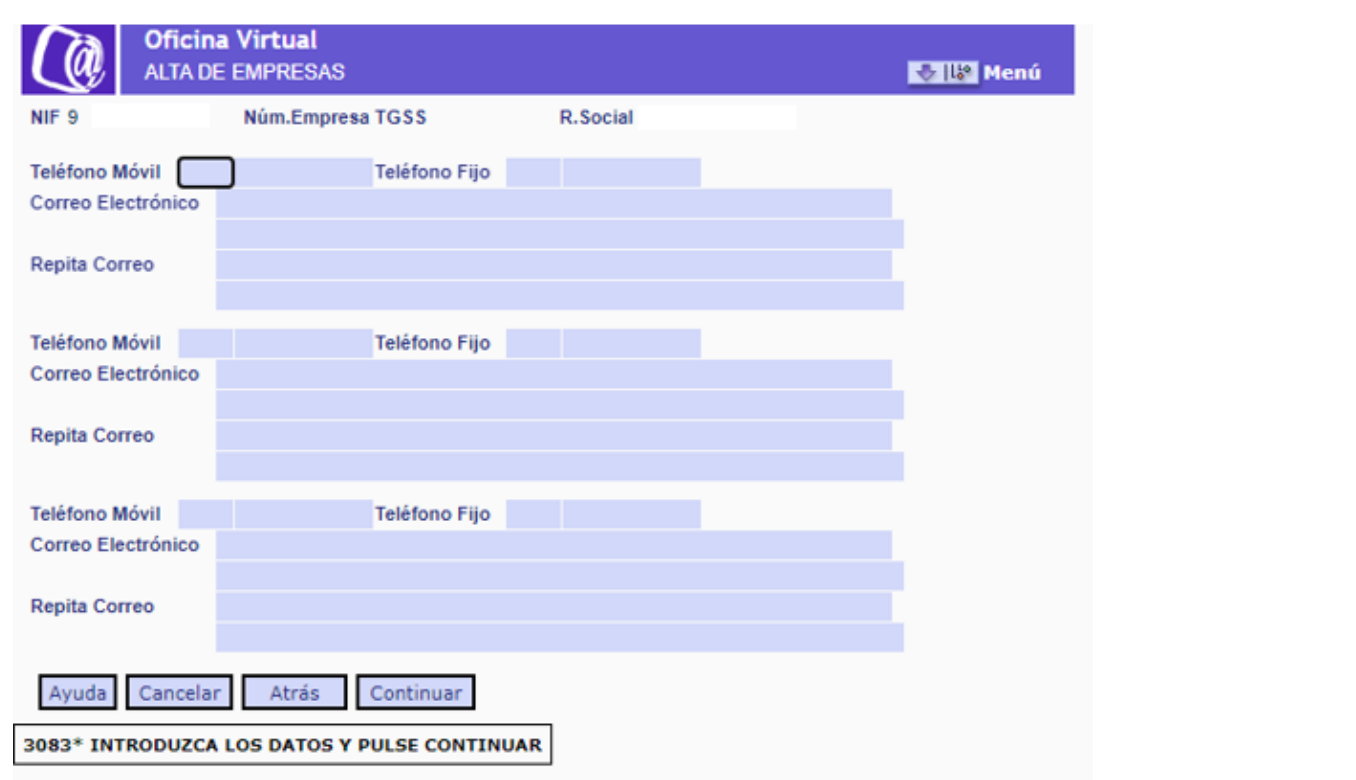

En la parte superior se visualiza el NIF, el NET y la Razón Social, correspondientes a la empresa. Estos campos son de salida y, por tanto, no modificables.

Si desde esta pantalla se desea acceder a la anterior para realizar alguna modificación en los campos de la misma, se debe pulsar el botón *Atrás.* Si se pulsa *Cancelar*, se cancela todo el proceso sin que se consolide ningún dato introducido hasta el momento.

- o *TELÉFONO MÓVIL*→ Campo opcional. Se compone de dos subcampos, uno correspondiente al PREFIJO y otra al número. Puede ser nacional e internacional.
- o *TELÉFONO FIJO* → Campo opcional. Se compone de dos subcampos, uno correspondiente al PREFIJO y otra al número. Puede ser nacional e internacional.

Es obligatorio cumplimentar uno de los dos, o el teléfono fijo o el móvil.

- o *CORREO ELECTRÓNICO* → Campo obligatorio. Autoexplicativo.
- o *REPITA CORREO* → Campo obligatorio*.* Como medida de control, debe repetirse el correo electrónico tecleado en el campo anterior.

Una vez introducidos los teléfonos y correos electrónicos que se deseen, y superadas las validaciones correspondientes, al pulsar el botón *Continuar* se muestra la siguiente pantalla para introducir los datos de las personas vinculadas a la empresa.

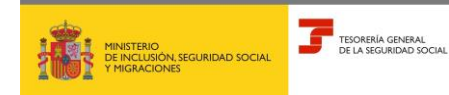

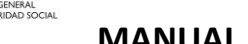

**Octubre 2023**

**SISTEMA RED Subdirección General de Afiliación Cotización y Recaudación en Periodo Voluntario**

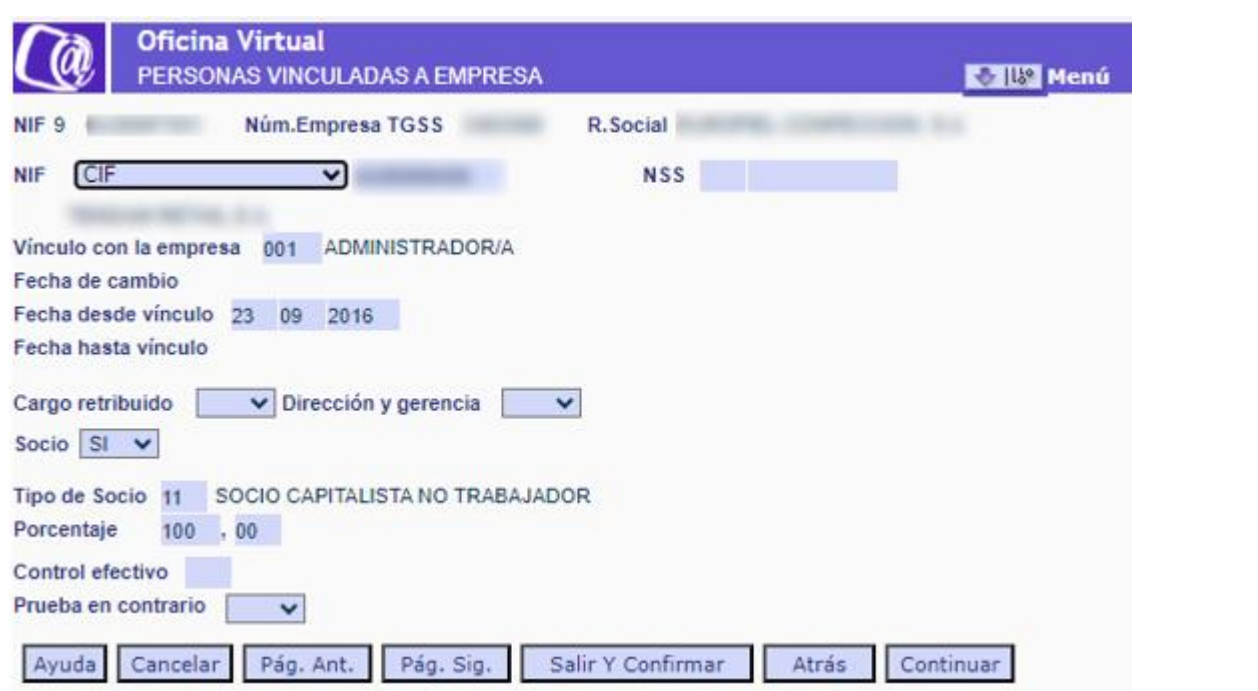

En la parte superior se muestra el NIF, el NET y la Razón Social, correspondientes a la empresa. Estos campos son de salida y, por tanto, no modificables.

Si desde esta pantalla se desea acceder a la anterior para realizar alguna modificación en los campos de la misma, se debe pulsar el botón *Atrás.* Si se pulsa *Cancelar*, se cancela todo el proceso sin que se consolide ningún dato introducido hasta el momento.

A través de los datos que se incluyen en esta pantalla se registra la información de aquellas personas físicas o jurídicas vinculadas a la empresa.

- o *NUMERO DE IDENTIFICACIÓN FISCAL (NIF)* → Campo opcional. Número de Identificación Fiscal de persona física o jurídica.
- o *NÚMERO DE SEGURIDAD SOCIAL* (NSS) → Campo opcional. Número concedido a la persona física en el momento de su afiliación a la Seguridad Social.

Es obligatorio cumplimentar uno de los dos campos para identificar a la persona vinculada. Si se trata de una persona física se admite el NIF o el NSS, indistintamente; si se trata de una persona jurídica solo se admitirá el NIF.

Una vez identificada la persona, se debe informar del vínculo que mantiene con la empresa, a través de la cumplimentación de los siguientes campos:

- o *VINCULO CON LA EMPRESA* → Campo obligatorio. Indica el cargo desempeñado por la persona física o jurídica identificada. Valores posibles:
	- 01 ADMINISTRADOR/A

02 CONSEJERO/A

- 03 PERSONAL ALTA DIRECCION
- 04 REPRESENTANTE o APODERADO
- 05 GERENTE UNICO UTE

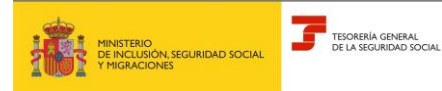

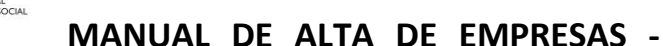

#### 99 SOCIO SIN CARGO DE LOS ANTERIORES.

El valor 01 ADMINISTRADOR/A es admisible para las empresas con los siguientes valores en el campo TIPO DE FORMA JURÍDICA:

A Sociedad Anónima

B Sociedades de Responsabilidad Limitada

C Sociedades Colectivas

D Sociedades Comanditarias

E Comunidades de Bienes, herencia yacente y otros tipos sin personalidad jurídica

F Sociedades Cooperativas

J Sociedades civiles

N Sociedades extranjeras

W Establecimientos permanentes de Entidades no Residentes en España

El valor 02 CONSEJERO/A, que identifica a un miembro del Consejo de Administración que no sea simultáneamente administrador es admisible para las sociedades mercantiles con los siguientes valores en el campo SUBTIPO DE FORMA JURÍDICA:

01 Sociedad Anónima

02 Sociedad Anónima constituida para la venta

03 Sociedad Anónima cotizadas de inversión en el mercado inmobiliario

04 Sociedad Anónima de Profesionales

05 Sociedad Anónima Europea

06 Sociedad Anónima Laboral

08 Sociedad de Inversión de Capital Variable S.A.

09 Sociedad de Responsabilidad Limitada

10 Sociedad Limitada constituida para la venta

11 Sociedad Limitada de Profesionales

12 Sociedad Limitada Laboral

15 Sociedad Colectiva

16 Sociedad Comanditaria

17 Sociedad Comanditaria por acciones

Igualmente es admisible para los siguientes valores de TIPO DE FORMA JURÍDICA:

F SOCIEDADES COOPERATIVAS – para identificar a los miembros del Consejo Rector.

### **Base de datos de Empresas <sup>14</sup>** de **<sup>19</sup>**

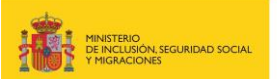

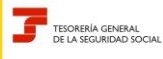

**Octubre 2023**

**SISTEMA RED Subdirección General de Afiliación Cotización y Recaudación en Periodo Voluntario**

#### N SOCIEDAD EXTRANJERA

#### W ENTIDAD NO RESIDENTE EN ESPAÑA

El valor 03 PERSONAL ALTA DIRECCION, que identifica al personal al que se refiere el Real Decreto 1382/1985, de 1 de agosto, por el que se regula la Relación Laboral de Carácter Especial del personal de alta dirección, resulta admisible para todas las entidades excepto para los siguientes valores del campo TIPO DE FORMA JURÍDICA:

- E Comunidades de bienes
- H Comunidades de propietarios en régimen de propiedad horizontal.
- R Congregaciones e instituciones religiosas.

Si se trata de un consejero o administrador que sea simultáneamente personal de alta dirección, se debe informar del cargo de consejero o administrador, sin perjuicio de la comunicación de la condición de personal de alta dirección en la relación laboral del trabajador -RLCE 0100- cuando proceda.

El valor 04 REPRESENTANTE o APODERADO/A, se admite para todas las entidades.

El valor 05 GERENTE ÚNICO UTE, solo se admite para el valor U UNIONES TEMPORTLES DE EMPRESAS del campo TIPO FORMA JURIDICA.

El valor 99 SOCIO SIN CARGO DE LOS ANTERIORES, sirve para identificar a los socios de la empresa que no desempeñen un cargo de los anteriores.

Cuando la persona de la que se esté comunicando el vínculo con la empresa, tenga la condición de socio además de uno de los cargos relacionados en los valores 01 a 05, se debe informar del cargo en el campo VINCULO CON LA EMPRESA, y posteriormente, de su condición de socio en el campo SOCIO.

- o *FECHA DESDE VÍNCULO* → Campo obligatorio. Identifica el inicio de la relación que se comunica con la empresa.
- o *FECHA HASTA VÍNCULO* → Campo opcional. Identifica el fin de la relación que se comunica con la empresa.
- o *CARGO RETRIBUIDO* → Campo obligatorio. Indica si el cargo de consejero o administrador de la persona física es retribuido o no. Valores posibles: SI o NO.

Si el consejero o administrador no está retribuido por el cargo sino por su condición de trabajador por cuenta ajena (sociedad de capital) o vinculación simultánea como personal de alta dirección (sociedad laboral) se debe informar NO.

o *DIRECCIÓN Y GERENCIA* → Campo obligatorio. Identifica si la persona vinculada ejerce funciones de dirección y gerencia, a efectos del correcto control del encuadramiento de los socios trabajadores, administradores y consejeros de las sociedades de capital, según lo dispuesto en el artículo 136.2. b y c). y en el artículo 305.2.b) 3º de la LGSS, así como de los socios trabajadores de sociedades laborales, según lo dispuesto en el artículo 136. 2. d y e). Valores posibles: SI o NO.

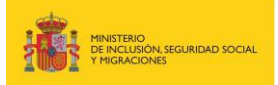

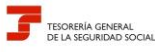

> o *SOCIO* → Campo obligatorio. Respecto de cualquier persona física o jurídica para la que se comunica el vínculo con la empresa, se debe informar así mismo, si tienen la condición de socio de la empresa. Valores posibles: SI o NO.

Para el valor 99 del campo VINCULO CON LA EMPRESA debe anotarse necesariamente SI en el campo SOCIO

- o *TIPO DE SOCIO* → Campo opcional. Valores posibles:
	- 01 SOCIO TRABAJADOR o COMUN
	- 02 SOCIO DE TRABAJO
	- 03 SOCIO COLECTIVO INDUSTRIAL
	- 04 SOCIO COLECTIVO CAPITALISTA
	- 05 SOCIO COMANDITARIO
	- 06 SOCIO TRABAJADOR VENTA AMBULANTE INGR.DIR.COMPRAD.
	- 07 SOCIO GENERAL
	- 08 SOCIO TRABAJADOR
	- 10 SOCIO CAPITALISTA TRABAJADOR
	- 11 SOCIO CAPITALISTA NO TRABAJADOR
	- 12 SOCIO INDUSTRIAL
	- 13 COMUNERO
	- 14 OTROS SOCIOS COOPERATIVA

Para cada una de las diferentes entidades, se podrá comunicar los siguientes tipos de socios:

- A. SOCIEDAD ANÓNIMA\*
	- 10- SOCIO CAPITALISTA TRABAJADOR
	- 11- SOCIO CAPITALISTA NO TRABAJADOR
- B. SOCIEDAD DE RESPONSABILIDAD LIMITADA\*

10- SOCIO CAPITALISTA TRABAJADOR

11- SOCIO CAPITALISTA NO TRABAJADOR

\* con excepción de los subtipos 06 y 12: sociedades laborales:

07: SOCIO GENERAL SOC.LABORAL

08: SOCIO TRABAJADOR SOC. LABORAL.

C. SOCIEDAD COLECTIVA

03: SOCIO COLECTIVO INDUSTRIAL

- 04: SOCIO COLECTIVO CAPITALISTA
- D. SOCIEDAD COMANDITARIA:

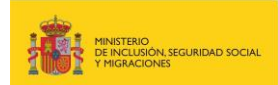

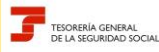

**Octubre 2023**

**SISTEMA RED Subdirección General de Afiliación Cotización** 

**y Recaudación en Periodo Voluntario**

16. SOCIEDAD COMANDITARIA (simple)

03: SOCIO COLECTIVO INDUSTRIAL

04: SOCIO COLECTIVO CAPITALISTA

05: SOCIO COMANDITARIO

17: SOCIEDAD COMANDITARIA POR ACCIONES

05: SOCIO COMANDITARIO

09: SOCIO COLECTIVO SOCIEDAD COMANDITARIA ACCIONES

E. COMUNIDAD DE BIENES Y OTROS TIPOS SIN PERSONALIDAD. JURÍDICA, solo

en SUBTIPO 18-COMUNIDAD DE BIENES.

13- COMUNERO

F. SOCIEDAD COOPERATIVA

01: SOCIO TRABAJADOR o COMUN

02: SOCIO DE TRABAJO

14: OTROS TIPOS SOCIOS COOP.

SI ES F. SOCIEDAD COOPERATIVA + 01. COOPERATIVA DE TRABAJO ASOCIADO,

además de los anteriores:

06: SOCIO TRABAJADOR VENTA AMBULANTE INGR.DIR.COMPRAD.

J. SOCIEDAD CIVIL.

10. SOCIO CAPITALISTA TRABAJADOR

12. SOCIO INDUSTRAL

- o *PORCENTAJE DE PARTICIPACIÓN* → Campo obligatorio. Indica el porcentaje de participación del socio, expresado con tres dígitos para la parte entera y dos para la parte decimal.
- o *CONTROL EFECTIVO* → Campo opcional. Indica el control efectivo del socio en la empresa a efectos de su encuadramiento en el Régimen Especial de Trabajadores Autónomos.

En el caso de sociedades de capital (valores 01, 02, 03, 04, 05, 07, 08, 09, 10, 11, 14 y 17 del campo SUBTIPO DE FORMA JURÍDICA), se podrán comunicar los siguientes valores:

- 01: MITAD DEL CAPITAL SOCIAL SIN FAMILIARES (050,00 a 100,00)
- 02: MITAD DEL CAPITAL SOCIAL CON FAMILIARES (050,00 a 100,00 con familiares).

03: IGUAL O SUPERIOR A LA TERCERA PARTE DEL CAPITAL SOCIAL (033,33 a 049,99)

04: IGUAL O SUPERIOR A LA CUARTA PARTE DEL CAPITAL SOCIAL (025,00 a 033,32).

05: SIN CONTROL EFECTIVO (000,01 a **024,99**).

En el caso de las sociedades laborales (valores 06 y 12 SUBTIPO FORMA JURÍDICA) solo se podrán comunicar los valores:

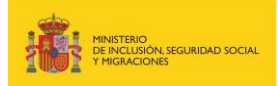

**SISTEMA RED Subdirección General de Afiliación Cotización** 

**y Recaudación en Periodo Voluntario**

01: MITAD DEL CAPITAL SOCIAL SIN FAMILIARES (050,00 a 100,00)

02: MITAD DEL CAPITAL SOCIAL CON FAMILIARES (050,00 a 100,00 con familiares).

05: SIN CONTROL EFECTIVO (000,01 a **049,99**).

*PRUEBA EN CONTRARIO* → Campo obligatorio. Se debe informar el valor SI cuando se pretenda aportar prueba en contrario de control efectivo de la sociedad, cuando de la comunicación de los datos anteriores, el socio trabajador estuviera incluido en alguno de los supuestos de presunción de tal control efectivo admisible de prueba en contrario conforme a lo dispuesto en los artículos 305. b.) o e) de la LGSS, es decir, cuando se hubiera comunicado alguno de los siguientes valores del campo CONTROL EFECTIVO.

02: MITAD DEL CAPITAL SOCIAL CON FAMILIARES

03: IGUAL O SUPERIOR A LA TERCERA PARTE DEL CAPITAL SOCIAL

04: IGUAL O SUPERIOR A LA CUARTA PARTE DEL CAPITAL SOCIAL, cuando se haya informado junto a éste el valor SI en el campo FUNCIONES DE DIRECCION Y **GERENCIA** 

En función de los datos introducidos y de la acción que se quiera realizar, una vez pulsado el botón *Continuar*, se muestran alguno/s de los siguientes botones:

- *Editar pantalla* → se permite modificar los datos introducidos en esta pantalla.
- *Confirmar y nueva alta* → se confirman los datos introducidos y se presenta una nueva pantalla vacía para:
	- Comunicar un segundo vínculo\*, o
	- Introducir los datos de otra persona vinculada.

Los datos de cada persona vinculada que se mecanicen se van guardando de forma provisional, y se puede acceder a la pantalla de cada uno de ellos pulsando los botones *Pág.Ant.* y *Pág.Sig.*

- *Salir* y *Confirmar* → Se cancela únicamente el registro de la persona vinculada que se está mecanizando, confirmándose el resto de los registros de las personas vinculadas que se han anotado, y se vuelve a la pantalla inicial de la funcionalidad. Además, se emitirá la comunicación del NET que se incluye como anexo al final de este manual.
- *Confirmar* → Se confirma el alta de la empresa y de la/s persona/s vinculada/s introducida/s y se vuelve a la pantalla inicial de la funcionalidad. Además, se emitirá la comunicación del NET.
- *Anular* → Se cancela todo, empresa y persona/s vinculada/s y se vuelve a la pantalla inicial.

\*Se podrán comunicar varios valores del campo VINCULO CON LA EMPRESA para la misma persona siempre que uno de ellos no sea el valor 99-SOCIO SIN CARGO.

Además, los datos relativos a la condición de socio (SOCIO, TIPO DE SOCIO, PORCENTAJE PARTICIPACIÓN, CONTROL EFECTIVO, PRUEBA EN CONTRARIO y FECHA DE ACREDITACIÓN DOCUMENTAL) serán únicos pese a poder existir varios vínculos con la empresa.

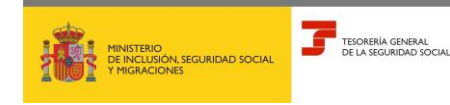

**Octubre 2023**

**SISTEMA RED Subdirección General de Afiliación Cotización y Recaudación en Periodo Voluntario**

## <span id="page-18-0"></span>**3. ANEXO**

#### **COMUNICACIÓN NÚMERO EMPRESA TGSS -NET-**

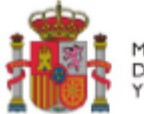

 $\overline{\mathbf{a}}$ 

MINISTERIO<br>DE INCLUSIÓN, SEGURIDAD SOCIAL Y MIGRACIONES

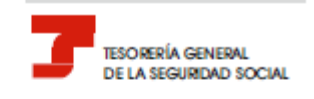

## COMUNICACIÓN:<br>ASIGNACIÓN NUMERO EMPRESA T.G.S.S.

La Tesorería General de la Seguridad Social ha asignado a la empresa:

Razón Social: Número de Identificación Fiscal:

el siguiente Número de Empresa T.G.S.S. - NET-con el que la empresa queda identificada en el sistema de la Seguridad Social:

Número Empresa T.G.S.S.:

De conformidad con los términos de la autorización número

. concedida en fecha

por la Tesorería General de la Seguidad Social, certifico que estos datos han sido transmitidos y validados por la misma e impresos de forma autorizada, surtiendo efectos en relación con el cumplimiento de las obligaciones conforme al artículo uno de la Orden ESS/484/2013, de 26 de marzo (BOE de 28 de marzo)

El usuarlo principal

Fdo.:

Forma jurídica: Tipo: Subtipo: COOPERATIVAS: Grado: Modalidad encuadramiento: Tipo: **OTROS DATOS** Congregacióno institución religiosa: <NNNNN><Literal> Colaboración Voluntaria (T.

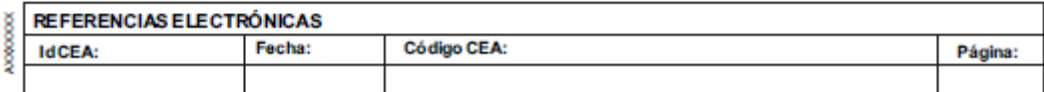

Este documento no será válido sin la codificación informática